# **Tijdmenu: video-programma**

## **MSX Computer Magazine oktober 1989**

*Scanned, ocr'ed and converted to PDF by HansO, 2001* 

Tijdmenu is een programma dat speciaal gemaakt is voor de NMS 8280 van Philips. Hoewel het programma ook werkt op alle andere MSX2-computers, komt het alleen met die speciale machine echt tot zijn recht.

Wat het doet is simpel: een soort tijd- en datumstempel op het scherm zetten. Echt functioneel wordt Tijdmenu pas, als het gebruikt kan worden in combinatie met een 'superimposed' beeld. Dat wil zeggen: een beeld met een video-achtergrond en een computer-voorgrond. Die door de computer gemaakte voorgrond is nu de tijdcode, die naar believen ingesteld kan worden.

Zo'n tijdcode is onontbeerlijk voor video-hobbyisten en professionals. We kunnen ons herinneren dat we een paar jaar terug — toen de redacties van MSX/MS-DOS Computer Magazine en Video Uit en Thuis nog in één pand gehuisvest waren — we ons vaak genoeg aan die tijdcodes hebben geërgerd.

Op hun redactie stond namelijk een flinke kast, die altijd gevuld was met de nieuwste videofilms. Zogenaamd ter recensie, maar iedereen — ook wij — putte met regelmaat uit die voorraad. Meer dan de helft van die cassettes was echter voorzien van die infernale tijd code! Leuk, een film met een per tiende seconde bijgehouden tijd stempel, dat meestal pontificaal in beeld stond. En nog zonder ondertitels bovendien ook!

#### **Werkkopie**

Waar we dan naar keken, dat waren dan ook werkkopieën. Films in een vorm die nooit zo bij het publiek zal komen.Immers, recensenten krijgen de film altijd eerder, voordat de ondertiteling klaar is. Voor dat ondertitelen bijvoorbeeld is zo'n tijdcode onontbeerlijk. Men kan precies aflezen op welk moment een bepaalde regel moet verschijnen, en daar later de ondertitelingsmachine mee programmeren.

Ook voor montagewerk is zo'n kopie met tijdcode ideaal; zo kunnen scènes precies getimed worden. Vandaar dat we voor de liefhebbers Tijdmenu hebben geschreven, een simpel programma dat echter voor de video hobbyist werkelijk ideaal gereedschap vormt.

#### **NMS 8280**

De NMS 8280 is al eerder in dit blad beschreven vanwege zijn opmerkelijke video-kwaliteiten. Om het geheugen van de lezer op te frissen: de NMS 8280 van Philips is een MSX 'beeldverwerker' met twee video uitgangen en twee video-ingangen. Deze ingangen worden synchroon gekoppeld aan het videobeeld van de computer zelf.

Daardoor is het mogelijk om een computersignaal — bijvoorbeeld titelteksten, tijd codes of digitalisaties — aan het oorspronkelijke videobeeld, dat via de externe video ingang de computer inkomt, toe te voegen. De NMS 8280 kent, zoals iedere MSX2 machine, de nodige kleuren.

Alleen kleurcode 0, die normaal gezien als zwart op het scherm verschijnt, daar is iets bijzonders mee. Kleur 0 is namelijk helemaal geen echte kleur, maar de code waardoor de MSX weet dat dat schermdeel als 'transparant gezien moet worden. Dat heeft pas effect als er ook een extern video beeld wordt aangeboden en we bovendien in Basic het commando SET VIDEO 2 gegeven hebben. Dan zal op dit als transparant gekenmerkte gedeelte het externe videobeeld zichtbaar zijn. Dit noemt men in goed Nederlands een 'superimposed' beeld.

### **Toepassingen**

Van deze laatstgenoemde superimpose instelling wordt in het programma Tijdmenu effectief gebruik gemaakt om een tijdcode over het video-beeld heen op het beeldscherm te toveren. De computer is nu een stukje gereedschap met diverse handige foefjes voor video-montage of video timing geworden. Natuurlijk kan men met een tweede recorder vervolgens het uitgangssignaal van de NMS 8280 weer opnemen, om zo een echte werkkopie aan te maken

Maar ook als we alleen wat shots willen monteren is Tijdmenu een ideaal middel om de tijden te meten.

Al met al kent Tijdmenu vier mogelijkheden:

- De nog te monteren video opnamen van een tijdcode voorzien;
- Hulpje bij het maken van opnametabel (oftewel shotlist);
- Het direct opnemen van een tijdcode bij thuis- (of studio-) opnamen en
- Tijdmeting bij thuis opnamen via de monitor.

De vele manieren van aansluiten is de NMS 8280 'eigen'. Raadpleeg voor de juiste configuratie en aansluitingen de handleiding van de NMS 8280. Een setje verloop kabels kan wel noodzakelijk blijken!

#### **Instellingen**

Als het programma in de NMS 8280 -of andere MSX2-computer — is geladen, gaan we welgemoed aan de slag. Eerst verschijnt het menu van het programma, waarin alle instellingen overzichtelijk gerangschikt zijn. Zorg dat de recorders correct zijn aangesloten en druk de toets 's' in. Vervolgens verschijnt de tijdcode op het beeldscherm; met de cursortoets dirigeert men de tijdcode naar de gewenste plaats op het beeld. Door middel van de cursortoetsen en enkele andere letter- en functietoetsen is Tijdmenu te besturen.

Het activeren van een functie in het menu van het programma is simpel: de rode balk met de cursor toetsen op de gewenste functie zetten en de RETURN- of ENTER-toets indrukken. Voor het uitzetten van diezelfde functie drukt men nogmaals op de RETURN toets. De video opnamen zonder tijd code of datum-aanduiding kunnen eenvoudig gekopieerd worden met de huidige computertijd, de vast ingestelde tijd van de computer die altijd gelijk blijft lopen, of een zelfgekozen tijd. De ingestelde tijd van de computer verandert overigens niet als men de tijd in het programma aanpast.

De kleuren kunnen ingesteld worden met de cursor toetsen, evenals de plaats waar de tijdcode op het beeldscherm moet staan. De kleur van de tijdcode is bij het opstarten van het programma fel geel met een blauwe schaduw kleur. Deze schaduw kleur moet voorkomen dat de tijdcode wegvalt tegen de kleuren van de video opnamen. Er zijn zo'n vijftien kleuren beschikbaar. In

plaats van een schaduw kleur kan men ook een kleurvlak achter de tijdcode plaatsen. Dit is echter alleen mogelijk bij de T(ijd) en D(atum)' instelling en niet als men kiest voor de mogelijkheid T(ijd) of D(atum)\ Bij de transparant-instelling (oftewel superimpose) is het natuurlijk niet mogelijk een andere achtergrondkleur dan zwart te benoemen. Als er een andere kleur aanstaat wordt deze automatisch in zwart veranderd.

## **Menu functies**

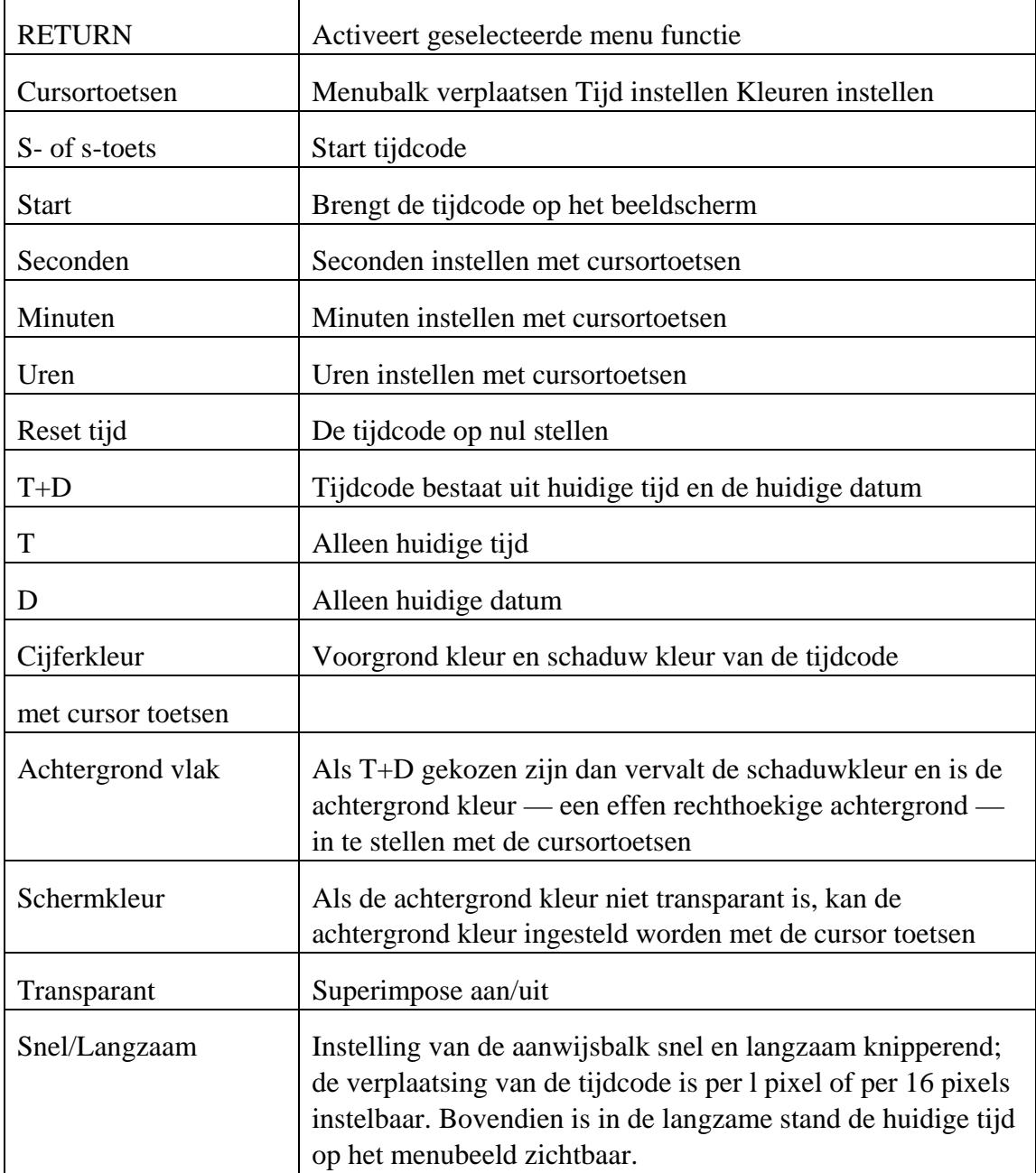

### **Schermfuncties**

Ĭ.

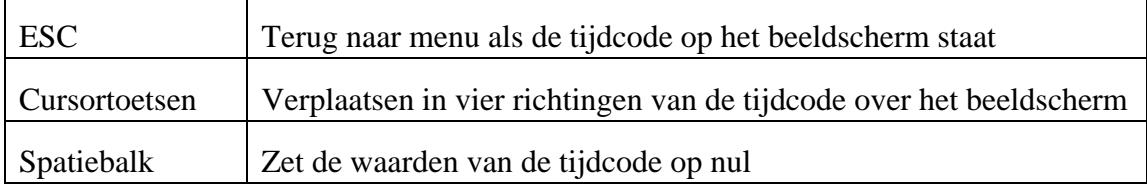

#### **Tijdmenu.bas**

*Scanned, ocr'ed and error checked with checksumprogram by MSXHans 2001* 

10 REM Tijdmenu 20 REM 30 REM MSX/DOS Computer Magazine 40 REM 50 DEFINT A-Z: DIM B(16) 60 K=253: R=0: IS=0: AS=0: DT=1: KT=3: SL=0: TT=0 70 SCREEN 8: SET VIDEO 0: OPEN "grp:" FOR OUTPUT AS#1 80 ' menu afdrukken\*\*\*\*\*\*\*\*\*\*\*\*\*\*\*\*\*\*\*\*\*\*\*\*\*\*\*\*\*\*\*\*\*\*\*\*\*\*\*\*\*\*\*\*\*\*\*\*\*\*\*\*\*\*\*\*\*' 90 COLOR 255,74,74: CLS 100 FOR TE=1 TO 17 110 PSET(15,0+TE\*12),74: READ A\$: COLOR 255,37: PRINT#1,A\$;SPC(21-LEN(A\$)) 120 NEXT TE 130 IF SL=0 THEN TE=1 ELSE TE=17 140 IF IS=0 THEN GET TIME T\$: U\$=LEFT\$(T\$,2): M\$=MID\$(T\$,4,2): M=VAL(M\$):  $U=VAL$  $(U\$ ; : S=VAL $(RIGHT$  $(T\$ ; T)) 150 LINE (140,0)-(142,211),74,BF: COLOR 255,37 160 PSET (150,36),37: PRINT#1,S 170 PSET (150,48),37: PRINT#1,M 180 PSET (150,60),37: PRINT#1,U 190 PSET (151,108),37: IF DT=1 THEN PRINT#1,"T+D" 200 PSET (150,108),37: IF DT=0 THEN PRINT#1,SPC(1);"T";SPC(1): PSET (15,144),37 210 PSET (150,108),37: IF DT=2 THEN PRINT#1,SPC(1);"D";SPC(1): PSET (15,156),37 220 PSET (158,132),K: COLOR K,255-K: PRINT#1,CHR\$(200) 230 PSET (158,144),R: COLOR R,37: PRINT#1,CHR\$(200) 240 PSET (158,156),37: COLOR AK,37: PRINT#1,CHR\$(200) ELSE PRINT#1,SPC(1) 250 PSET(155,180),37: COLOR 255,37 260 IF TT=1 THEN PRINT#1,"Ja";SPC(1) ELSE PRINT#1,"Nee" 270 ' menubalk + keuzen\*\*\*\*\*\*\*\*\*\*\*\*\*\*\*\*\*\*\*\*\*\*\*\*\*\*\*\*\*\*\*\*\*\*\*\*\*\*\*\*\*\*\*\*\*\*\*\*\*\*\*\*\*\* 280 Z=STICK(0): IF Z=1 THEN TE=TE-1: IF TE<1 THEN TE=1 290 IF Z=5 THEN TE=TE+1: IF TE>17 THEN TE=17 300 H\$=INKEY\$ 310 IF H\$="s" OR H\$="S" THEN GOTO 360 320 LINE (15,TE\*12)-(21\*8+14,7+TE\*12),28,BF,XOR: FOR T=0 TO 25: NEXT T 330 LINE (15,TE\*12)-(21\*8+14,7+TE\*12),28,BF,XOR 340 IF H\$=CHR\$(13) THEN ON TE GOTO 360,270,670,760,850,270,930,270,950,270,990,1130,1270,270,1400,270,1450 350 IF SL=1 THEN A=1: GOTO 140 ELSE A=16: GOTO 280 360 ' tijd routine\*\*\*\*\*\*\*\*\*\*\*\*\*\*\*\*\*\*\*\*\*\*\*\*\*\*\*\*\*\*\*\*\*\*\*\*\*\*\*\*\*\*\*\*\*\*\*\*\*\*\*\*\*\*\*\*\*\*\* 370 COLOR 255,AK,AK: CLS 380 GET TIME T\$: GET DATE D\$: I\$=RIGHT\$(T\$,2): T=VAL(I\$) 390 SET PAGE 0,1: COLOR K,R: CLS 400 IF IS=1 AND (DT=1 OR DT=0) THEN GOTO 410 ELSE GOTO 420 410 PSET (0,0),0: PRINT#1,USING "##:##:##";U,M,S: GOTO 430 420 IF DT<2 THEN PSET (0,0),0: PRINT#1,T\$ 430 IF DT=1 OR DT=2 THEN GOTO 440 ELSE GOTO 450 440 PSET (0,10),0: PRINT#1,MID\$(D\$,4,2);"/";LEFT\$(D\$,2);RIGHT\$(D\$,3) 450 IF T<>B THEN S=S+1: B=T 460 IF M>59 THEN M=0: U=U+1 470 IF S>59 THEN S=0: M=M+1 480 IF R>0 THEN GOTO 570 490 COPY (0,0)-(80,18),1 TO (101,101),1,TPRESET 500 COPY (0,0)-(80,18),1 TO (101,100),1,TPRESET 510 COPY (0,0)-(80,18),1 TO (101,99),1,TPRESET 520 COPY (0,0)-(80,18),1 TO (99,101),1,TPRESET 530 COPY (0,0)-(80,18),1 TO (99,100),1,TPRESET 540 COPY (0,0)-(80,18),1 TO (99,99),1,TPRESET

```
550 COPY (0,0)-(80,18),1 TO (100,99),1,TPRESET
560 COPY (0,0)-(80,18),1 TO (100,101),1,TPRESET
570 COPY (0,0)-(80,18),1 TO (100,100),1,TPSET
580 SET PAGE 0,0
590 COPY (99,99)-(161,117),1 TO (X,Y),0
600 H$=INKEY$
610 IF H$=CHR$(32) THEN IS=1:AS=1: S=0: M=0: U=0
620 IF H$=CHR$(27) THEN RESTORE: GOTO 90
630 D=STICK(0): IF D=0 THEN GOTO 380
640 LINE (X, Y) - (X + 62, Y + 18), AK, BF: GOSUB 1490
650 GOTO 380
670 XX=X: YY=Y: Y=S: IS=1: 'seconden instellen
680 COLOR 28, 37: PSET (150, TE*12), 37: PRINT#1, S
690 S=Y: A=-1
700 IF S<0 THEN S=59: Y=59
710 IF S>59 THEN S=0: Y=0
720 IF INKEY$=CHR$(13) THEN X=XX: Y=YY: GOTO 140
730 GOSUB 1490
740 GOTO 680
760 XX=X: YY=Y: Y=M: IS=1
770 COLOR 28,37: PSET (150, TE*12), 37: PRINT#1, M
780 M = Y: A=-1
790 IF M<0 THEN M=59: Y=59
800 IF M>59 THEN M=0: Y=0
810 IF INKEYS=CHRS(13) THEN X=XX: Y=YY: GOTO 140
820 GOSUB 1490
830 GOTO 770
850 XX=X: YY=Y: Y=U: IS=1
860 COLOR 28,37: PSET (150, TE*12), 37: PRINT#1, U
870 U = Y: A=-1
880 IF U<0 THEN U=23: Y=23
890 IF U>23 THEN U=0: Y=0
900 IF INKEYS=CHRS(13) THEN X=XX: Y=YY: GOTO 140
910 GOSUB 1490
920 GOTO 860
940 IS=1: AS=1: S=0: M=0: U=0: RESTORE: GOTO 140
950 ' tijd en datum
960 IS=0: DT=DT+1: IF DT>2 THEN DT=0
970 IF DT=0 OR DT=2 THEN R=0: AK=0: GOTO 140
980 GOTO 140
1000 GOSUB 1600
1010 XX=X: YY=Y
1020 PSET (158, TE*12), K: COLOR K, 255-K: PRINT#1, CHR$(200)
1030 LINE (15, TE*12)-(139, TE*12+7), 28, BF, XOR: FOR T=0 TO 50: NEXT T
1040 LINE (15, TE*12) - (139, TE*12+7), 28, BF, XOR
1050 RR=Y: A=-11060 IF RR>15 THEN RR=15: Y=15
1070 IF RR<1 THEN RR=1: Y=1
1080 K=B(RR)
1090 IF INKEY$=CHR$(13) THEN X=XX: Y=YY: GOTO 290
1100 GOSUB 1490
1110 GOTO 1020
1130 XX=X: YY=Y
1140 GOSUB 1600
1150 IF DT<>1 THEN R=0: GOTO 140
```

```
1160 LINE (15, TE*12)-(139, TE*12+7), 28, BF, XOR: FOR T=0 TO 50: NEXT T
1170 LINE (15, TE*12) - (139, TE*12+7), 28, BF, XOR
1180 PSET (158, TE*12), R: COLOR R, 37: PRINT#1, CHR$(200)
1190 RR=Y: A=-11200 IF RR>14 THEN RR=15: Y=15
1210 IF RR<1 THEN RR=0: Y=0
1220 R=B(RR)
1230 IF INKEY$=CHR$(13) THEN X=XX: Y=YY: GOTO 140
1240 GOSUB 1490
1250 GOTO 1150
1270 XX=X:YY=Y1280 GOSUB 1600
1290 IF DT<>1 OR TT=1 THEN AK=0: GOTO 140
1300 LINE (15, TE*12)-(139, TE*12+7), 28, BF, XOR: FOR T=0 TO 50: NEXT T
1310 LINE (15, TE*12) - (139, TE*12+7), 28, BF, XOR
1320 PSET (158, TE*12), AK: COLOR AK, 37: PRINT#1, CHR$(200)
1330 RR=Y: A=-1
1340 IF RR>15 THEN RR=15: Y=15
1350 IF RR<1 THEN RR=0: Y=0
1360 AK=B(RR)
1370 IF INKEY$=CHR$(13) THEN X=XX: Y=YY: GOTO 140
1380 GOSUB 1490: GOTO 1290
1390 GOTO 1290
1400 'transparant
1410 IF TT=0 THEN GOTO 1420 ELSE GOTO 1440
1420 AK=0
1430 SET VIDEO 2: TT=1: GOTO 140
1440 SET VIDEO 0: TT=0: GOTO 140
1460 IF SL=1 THEN SL=0 ELSE SL=1: GOTO 140
1470 GOTO 280
1490 D=STICK(0)
1500 IF D=1 THEN Y=Y-1*A: IF Y<0 THEN Y=0
1510 IF D=3 THEN X=X+1*A: IF X>192 THEN X=192
1520 IF D=5 THEN Y=Y+1*A: IF Y>192 THEN Y=192
1530 IF D=7 THEN X=X-1*A: IF X<1 THEN X=0
1540 RETURN
1550 ' menu data
1560 DATA START, " ", "Seconden", "Minuten", "Uren", " ", "Reset TIJD", " "
1570 DATA "DATUM en TIJD"," ", "Cijferkleur", "Achtergrond Vlak"
1580 DATA "Schermkleur", " ", "Transparant", " ", "Snel/Langzaam"
1590 ' kleurnumering
1600 RESTORE 1600
1610 FOR AA=0 TO 15
1620
     READ KK: B(AA)=KK
1630 NEXT AA
1640 RETURN
1650 DATA 0, 1, 2, 3, 5, 10, 31, 8, 16, 28, 36, 72, 224, 252, 253, 254
```